# Registracije CroRIS koordinatora i urednika

```
⊕
Sustav se nalazi na adresi https://www.croris.hr.
```
Postupak prijave CroRIS koordinatora i urednika u sustav teče prema sljedećim koracima:

#### 1. REGISTRACIJA/PRVA PRIJAVA

Ako ste se ranije registrirali u sustav, ovaj korak je moguće preskočiti. Inače, koordinator koji prvi puta pristupa portalu CroRIS treba se registrirati putem svog AAI identiteta. Unutar gornjeg navigacijskog izbornika portala nalazi se gumb [Prijava \(https://www.croris.hr/saml/login?idp=https://login.aaiedu.hr/sso](https://www.croris.hr/saml/login?idp=https://login.aaiedu.hr/sso/saml2/idp/metadata.php) [/saml2/idp/metadata.php](https://www.croris.hr/saml/login?idp=https://login.aaiedu.hr/sso/saml2/idp/metadata.php)). Pritiskom na gumb korisnika se preusmjerava na stranicu za registraciju, na kojoj je potrebno provjeriti i nadopuniti svoje osobne podatke, odabrati zadani jezik podataka (hrvatski) te pritisnuti gumb Spremi izmjene.

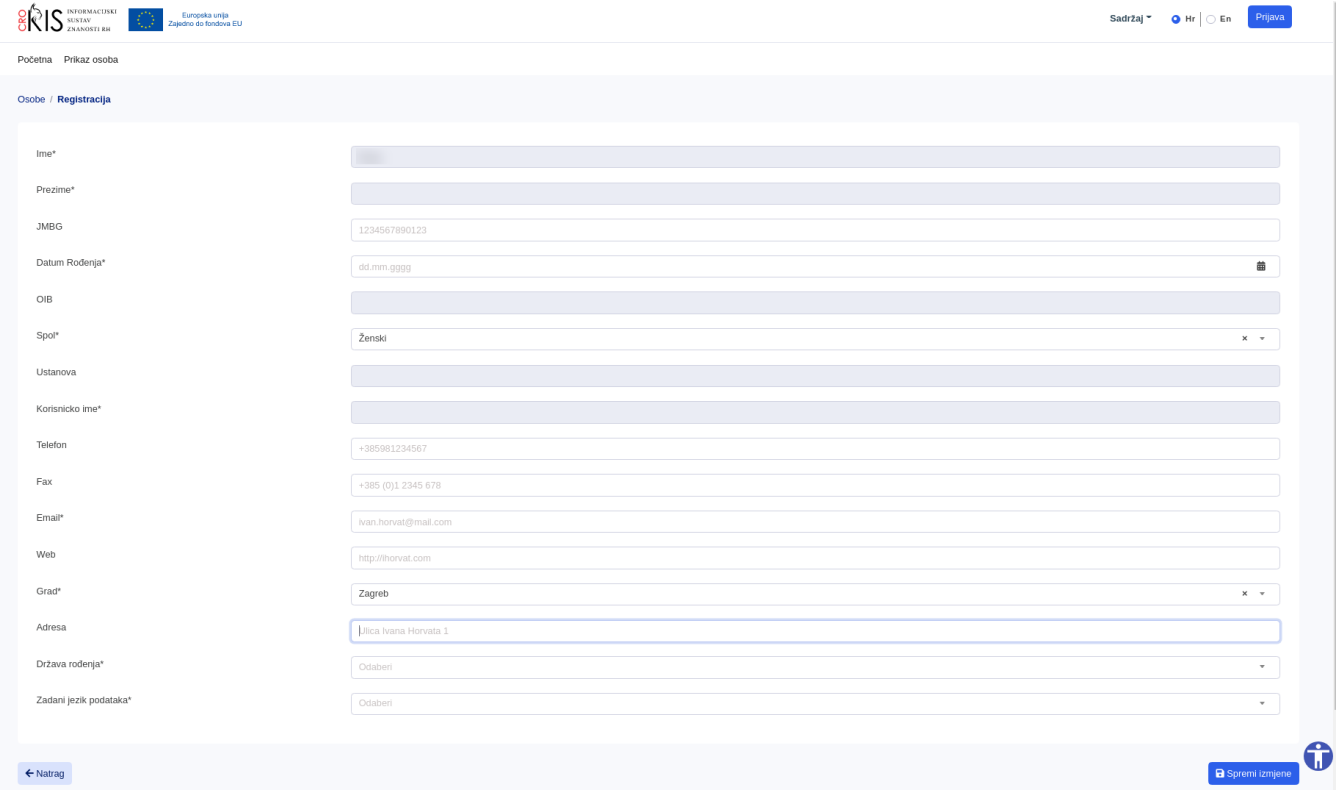

### 2. EVIDENCIJA ZAPOSLENJA NA USTANOVI

Završetkom postupka registracije korisnika se preusmjerava na njegov korisnički profil. Pritiskom na gumb Zaposlenje u sklopu lijevog navigacijskog izbornika, prikazat će se stranica za unos zaposlenja. Na toj stranici treba evidentirati vlastito zaposlenje na ustanovi za koju ste imenovani kao CroRIS koordinator ili urednik.

 Evidencija zaposlenja smatra se valjanom tek po završetku verifikacijskog procesa. Više o verifikacijskom procesu nalazi se na stranici [Verifikacija](https://wiki.srce.hr/display/CRORIS/Verifikacija+podataka)  [podataka.](https://wiki.srce.hr/display/CRORIS/Verifikacija+podataka)

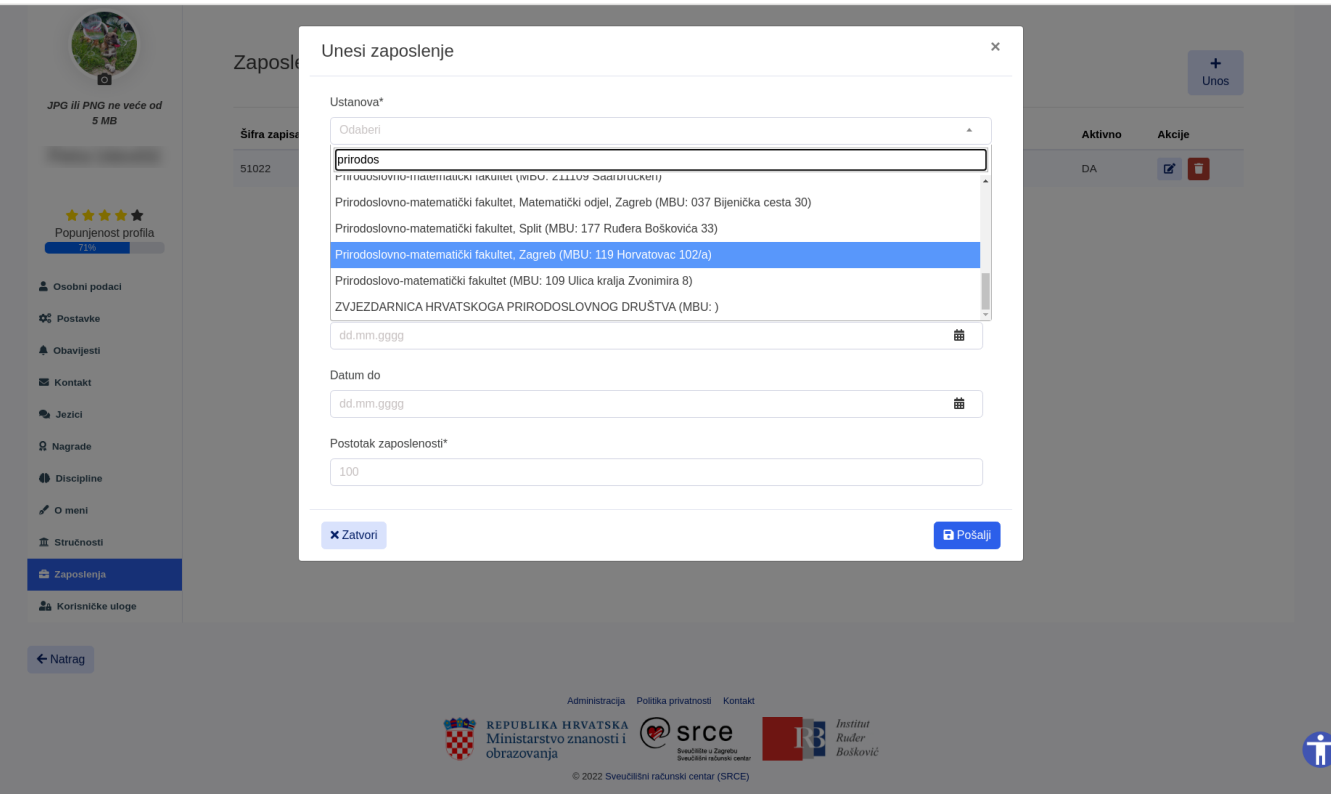

## 3. SLANJE E-MAILA

#### Urednici preskaču ovaj korak.

Po završetku postupka registracije i nakon što je evidentirano zaposlenje u sustav, potrebno je poslati e-mail poruku na adresu [croris@irb.hr](mailto:crosbi@irb.hr) kako bi bile dodijeljene odgovarajuće ovlasti koordinatora u sustavu.

Ako ste koordinator i želite registrirati urednika, a primili ste obavijest unutar aplikacije (korak 4.) više informacija o postupku registracije urednika nalazi se na sljedećoj [Wiki](https://wiki.srce.hr/display/CRORIS/Urednik+projekta) stranici [\(Urednik projekata](https://wiki.srce.hr/display/CRORIS/Urednik+projekata)).

## 4. ZAVRŠETAK POSTUPKA EVIDENCIJE KOORDINATORA ILI UREDNIKA U SUSTAV

O završetku postupka dodjele odgovarajućih ovlasti koordinatorima ili urednicima od strane odgovorne osobe isti će biti obaviješteni putem obavijesti unutar aplikacije.

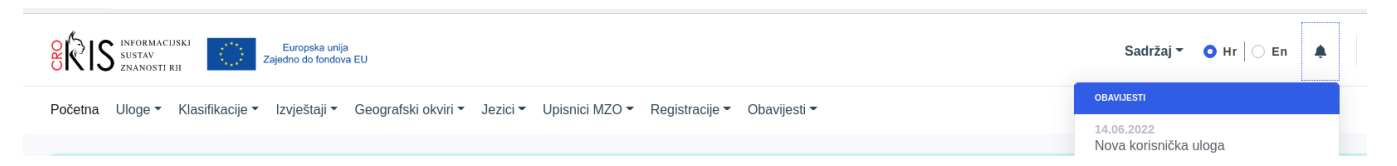